# ModView Script Manual

# EKAN ME-100M

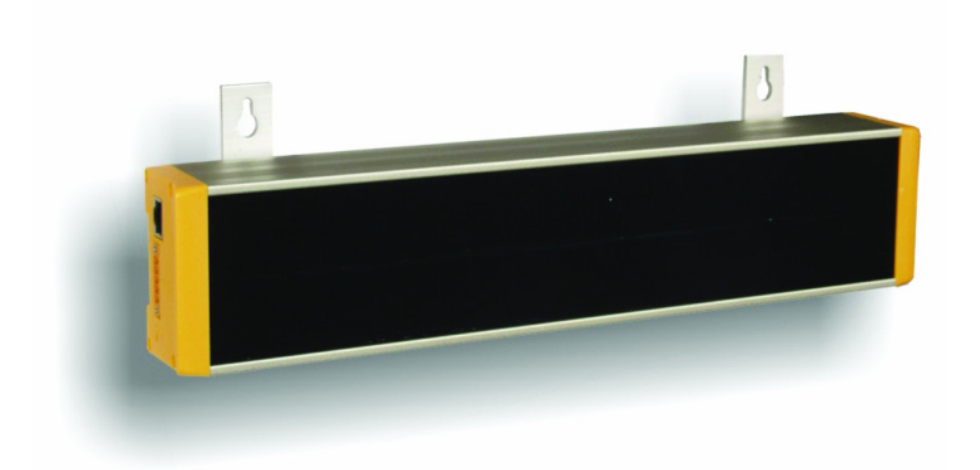

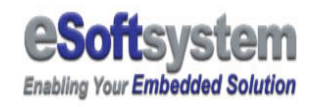

# **Contents**

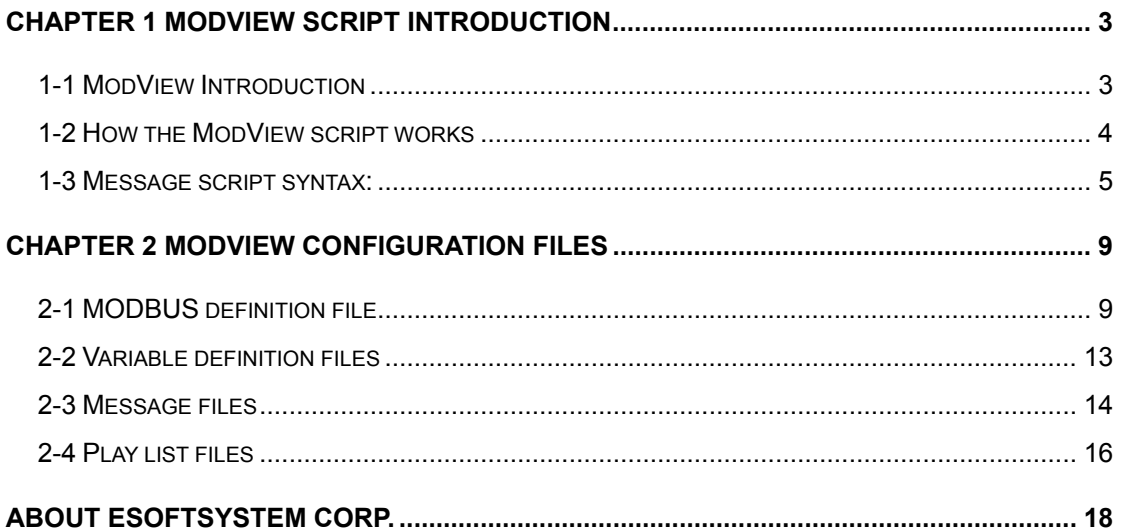

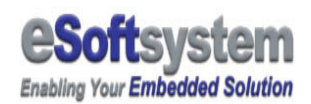

# Chapter 1 ModView Script introduction

## 1-1 ModView Introduction

□ What is ModView?

All EKAN has built-in with ModView software. ModView support industry control protocol "Modbus". Modbus is a communications protocol used for automation applications. It is often used in SCADA systems especially in substation automation. ModView support Modbus RTU and Modbus TCP/IP as standard control protocol. User could use Modbus protocol to control the EKAN display content.

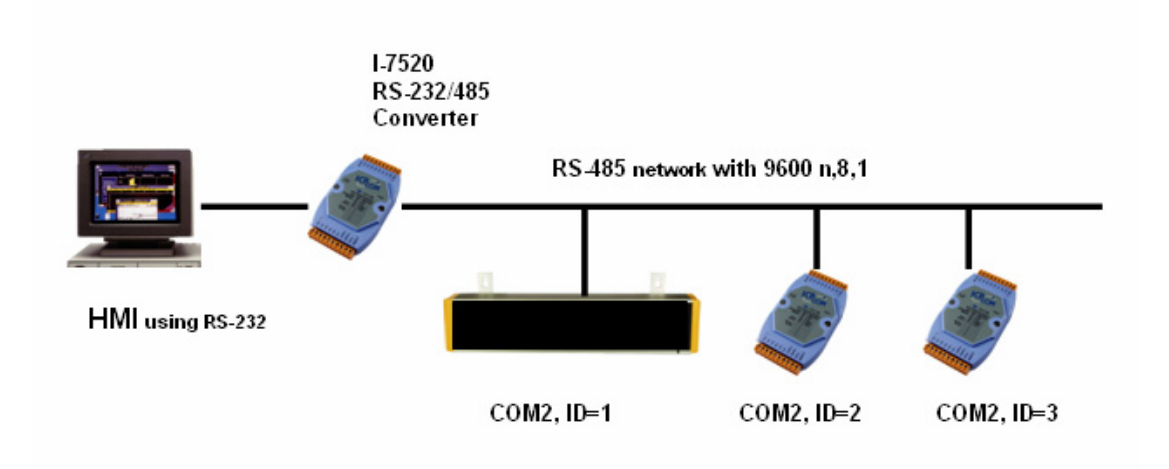

What ModView could Do?

ModView lets EKAN could direct connect to PLC, HMI, and SCADA via Modbus protocol. You can create the message layout using message editor on Desktop PC, then download the message file into EKAN. With ModView software, EKAN acts as Modbus slave and accepts dynamic variables from PLC or other Modbus compatible controller through RS-485 or Ethernet network. The display behavior on EKAN will be decided by the logic of PLC, such as, when to refresh the real-time variables, interrupt, and trigger a specific message file… etc.

All EKAN ME-100M Series include ModView software.

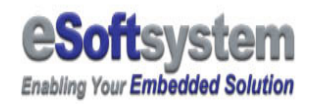

## 1-2 How the ModView script works

Original play list:

When configuration file was uploaded, EKAN ME100M will check the play list, file than play the designate standard message.

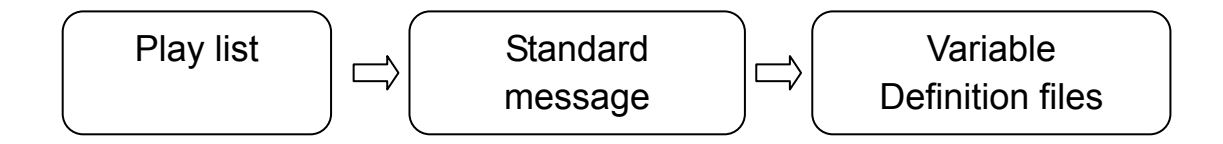

Alert message:

When a alert message is trigger, the triggered alert messages will replace originally play list.

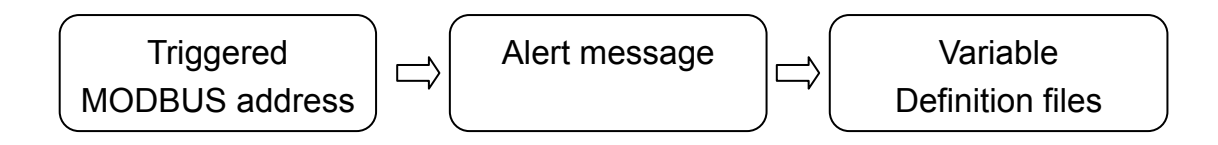

When a standard message is triggered, the triggered messages will be replaced original play list, until triggered messages were turning off.

### 1-3 Message script syntax:

There are two types of command in the ModView script:

- **DISPLAY COMMAND**: Display text, variable, date, time
- **EFFECTS**: For screen effects, like

SCROLL-UP/DOWN/LEFT/RIGHT/BLINK,STILL…etc

First part is display command, x and y are represent x and y coordinate of LED display, start from upper left corner:

- \* TEXT x y foreground background "text" Display specify text with 8x16 font
	- \* TEXTS x y foreground background "text" Display specify text with 5x7 small font
	- \* DATE x y foreground background Display specify date with 8x16 font
- \* DATES x y foreground background Display specify date with 5x7 small font
	- \* TIME x y foreground background Display specify time with 8x16 font
- \* TIMES x y foreground background Display specify time with 5x7 small font
	- \* CLEAR Clear display content on EKAN ME-100M
	- \* CLRECT x1 y1 x2 y2 Clear specify area on EKAN ME-100M
	- \* FILLRECT x1 y1 x2 y2 color Fill specify area with color on EKAN ME-100M

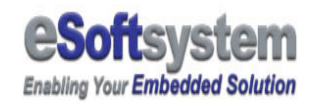

- \* LINE x1 y1 x2 y2 color Draw a line
- \* PIXEL x y color Draw a point
- \* IMG x y forergound background filename Display specify image files (1 bit BMP)
- \* DISPVAR x y foreground background VARIABLE NAME Display VARIABLE using 8x16 font
- \* DISPVARS x y foreground background VARIABLE NAME Display VARIABLE using 8x16 font

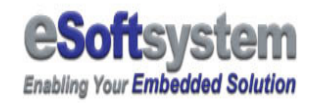

Second part is screen command:

- \* IN GO-LEFT move points move period in millisecond Screen will move in from right to left Example: IN GO-LEFT 1 100
- \* IN GO-RIGHT move points move period in millisecond Screen will move in from left to right Example: IN GO-RIGHT 1 100
- \* IN GO-UP move points move period in millisecond Screen will move in from bottom side to upper side Example: IN GO-UP 1 100
- \* IN GO-DOWN move points move period in millisecond Screen will move from upper side to bottom side Example: IN GO-DOWN 1 100
- \* OUT GO-LEFT move points move period in millisecond Screen will move out from right to left Example: OUT GO-LEFT 1 100
- \* OUT GO-RIGHT move points move period in millisecond Screen will move out from left to right Example: OUT GO-RIGHT 1 100
- \* OUT GO-DOWN move points move period in millisecond Screen will move out from upper side to bottom side Example: OUT GO-DOWN 1 100
- \* OUT GO-UP move points move period in millisecond Screen will move out from bottom side to upper side Example: OUT GO-UP 1 100
- \* IN FADE time period in millisecond Screen text fade in Example: IN FADE 300

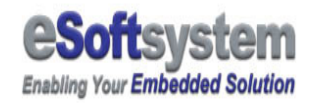

- \* OUT FADE time period in millisecond Screen text fade out Example: OUT FADE 300
- \* ACT STILL stop time period in millisecond Still screen Example: ACT STILL 3000

 \* ACT BLINK times time period in millisecond Blink the screen Example: ACT BLINK 10 300

Following is a short example of ModView message script block:

#### DEFMSG E 5

 CLEAR TEXT 0 0 RED BLACK "Danger" DISPVARS 48 0 ORANGE BLACK RegVar1 DISPVARS 66 8 GREEN BLACK CoilVar1 IN GO-UP 1 50 ACT STILL 1000 OUT GO-UP 1 50

CLEAR TEXT 0 0 RED BLACK "Danger" ACT BLINK 5 500

#### ENDMSG

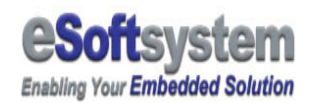

## Chapter 2 ModView configuration files

ModView need following configuration files in order to make message play correctly. All these file is plain text file format.

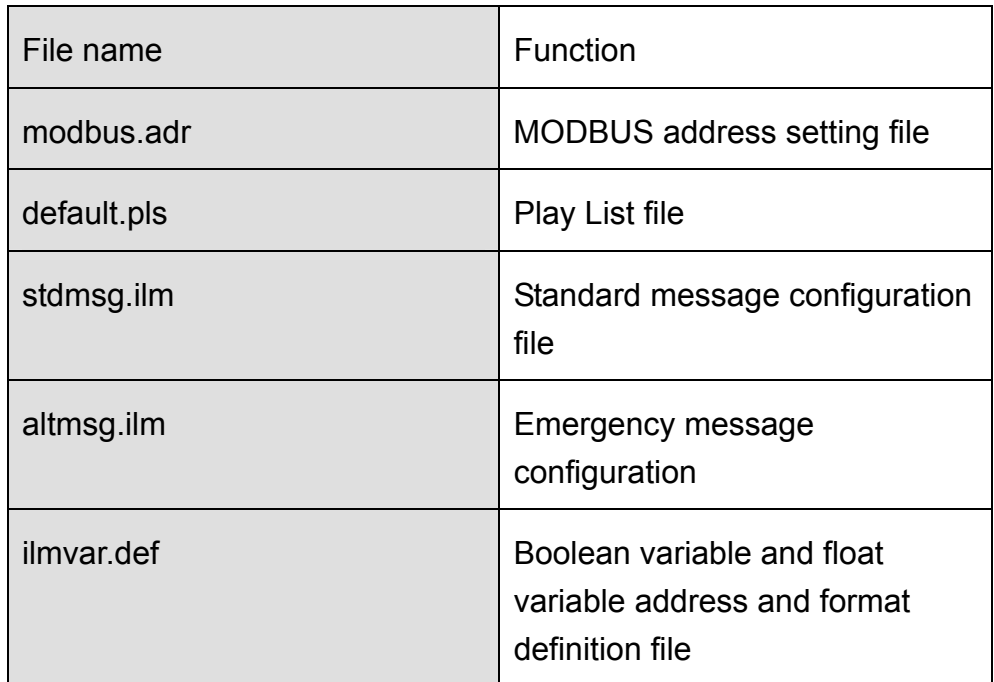

In the following section, we will explain details of those files, and the syntax of message script.

## 2-1 MODBUS definition file

In EKAN ME100M with ModView firmware, we use 3 different section of MODBUS address. Including:

- $\bullet$  60 continuous address for emergency and regular messages
- 64 continuous address for float variable
- 32 continuous address for Boolean variable.

Here is the original address setting of ModView:

AnalogInput 00100 DigitalInput 00100

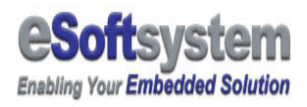

AlertMessage 00300

The analog input addresses are corresponded to float variable. The 64 address will be:

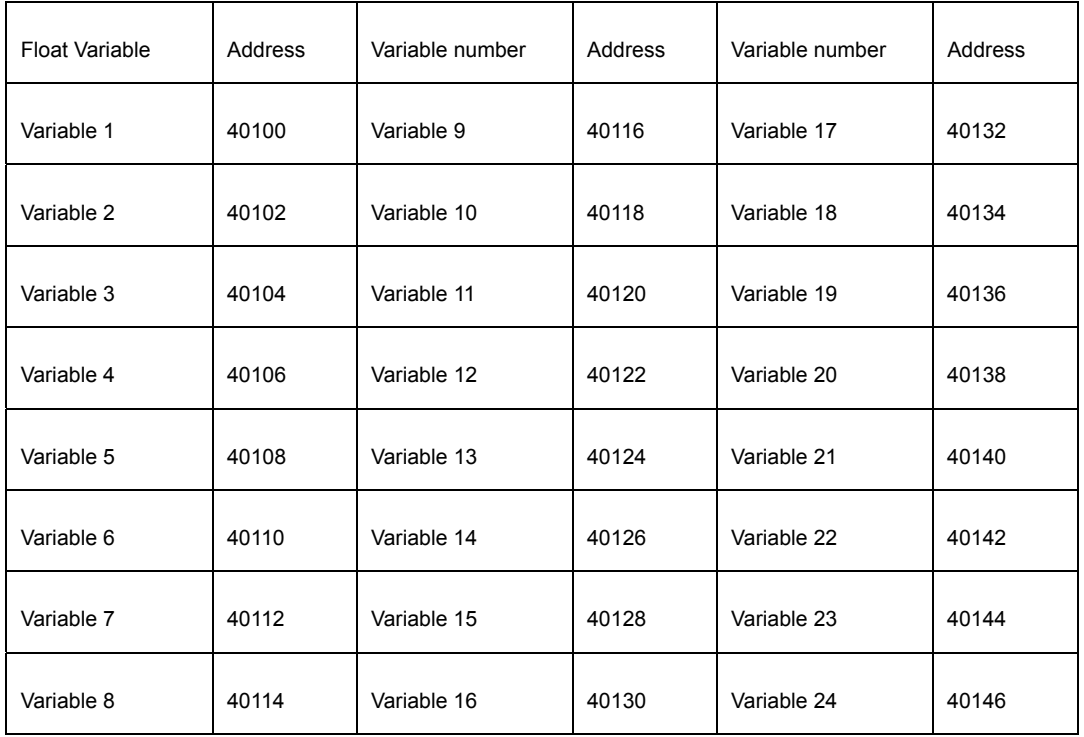

Table – Float Variable continued

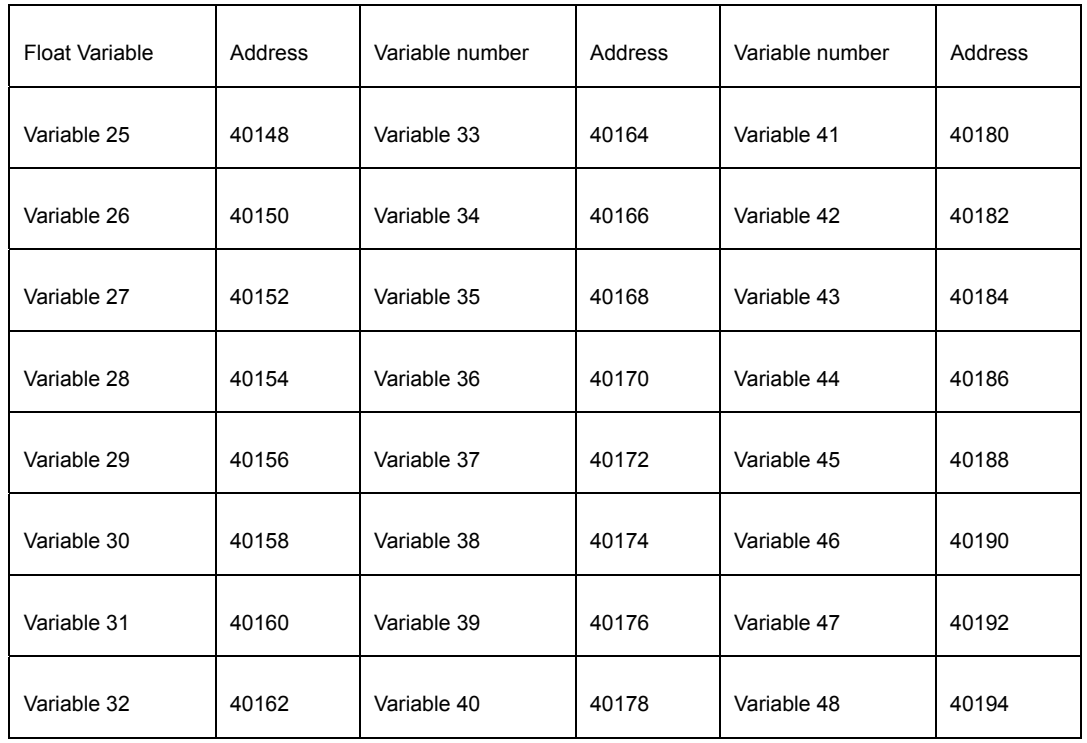

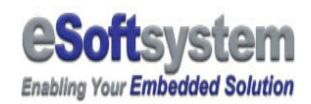

### Table – Float Variable continued

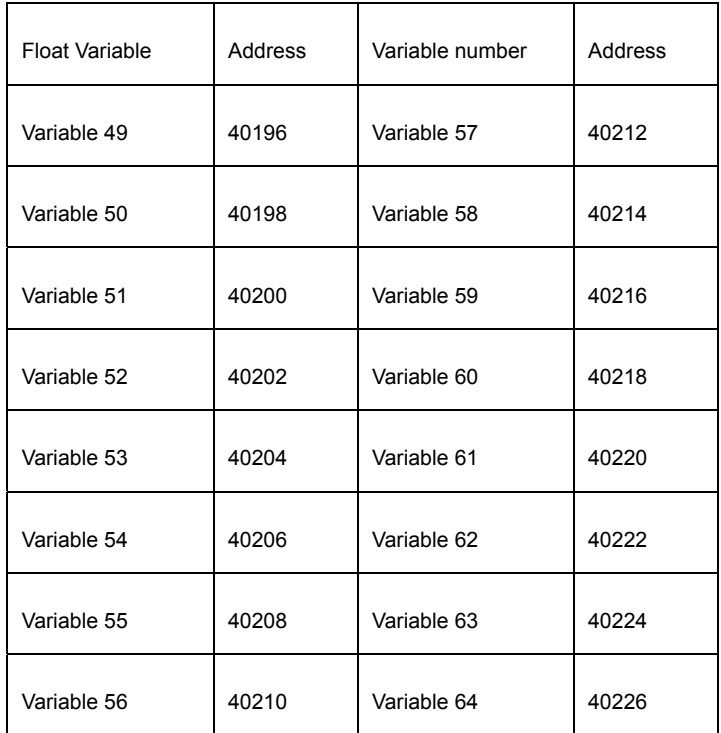

The address will be changed, if the configuration files changes.

The digital input addresses are corresponded to Boolean variable. The 32 address will be:

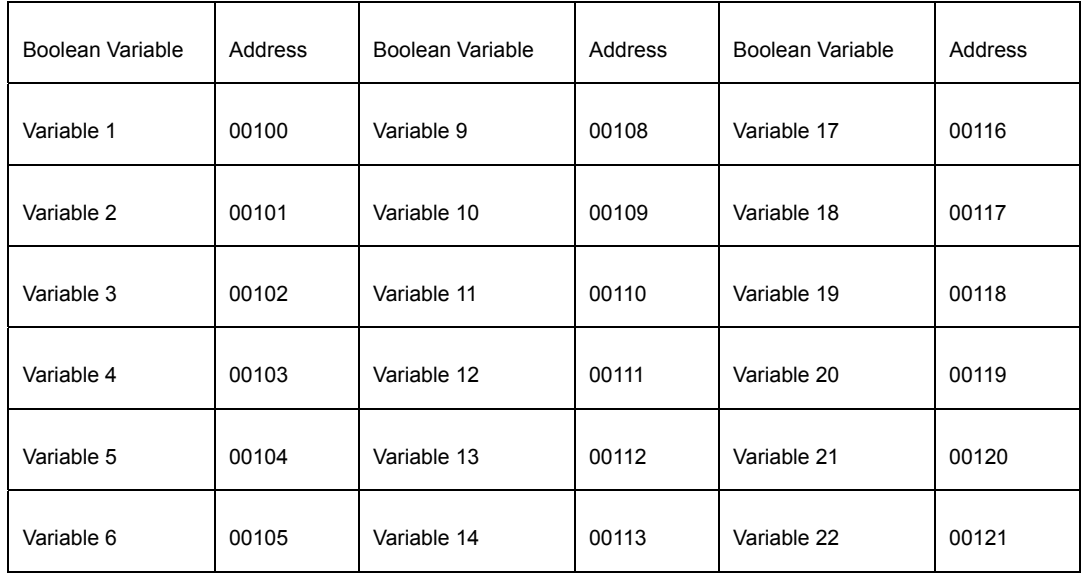

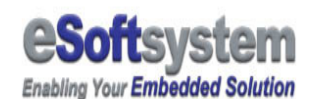

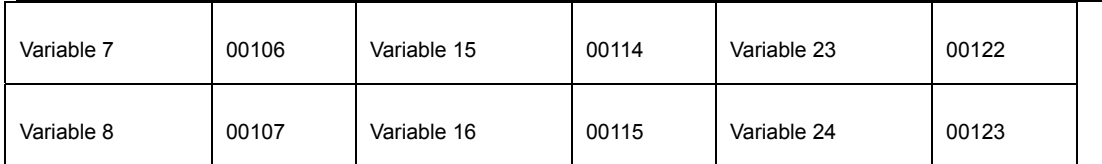

The Message addresses are corresponded to float variable. The 60 address will be:

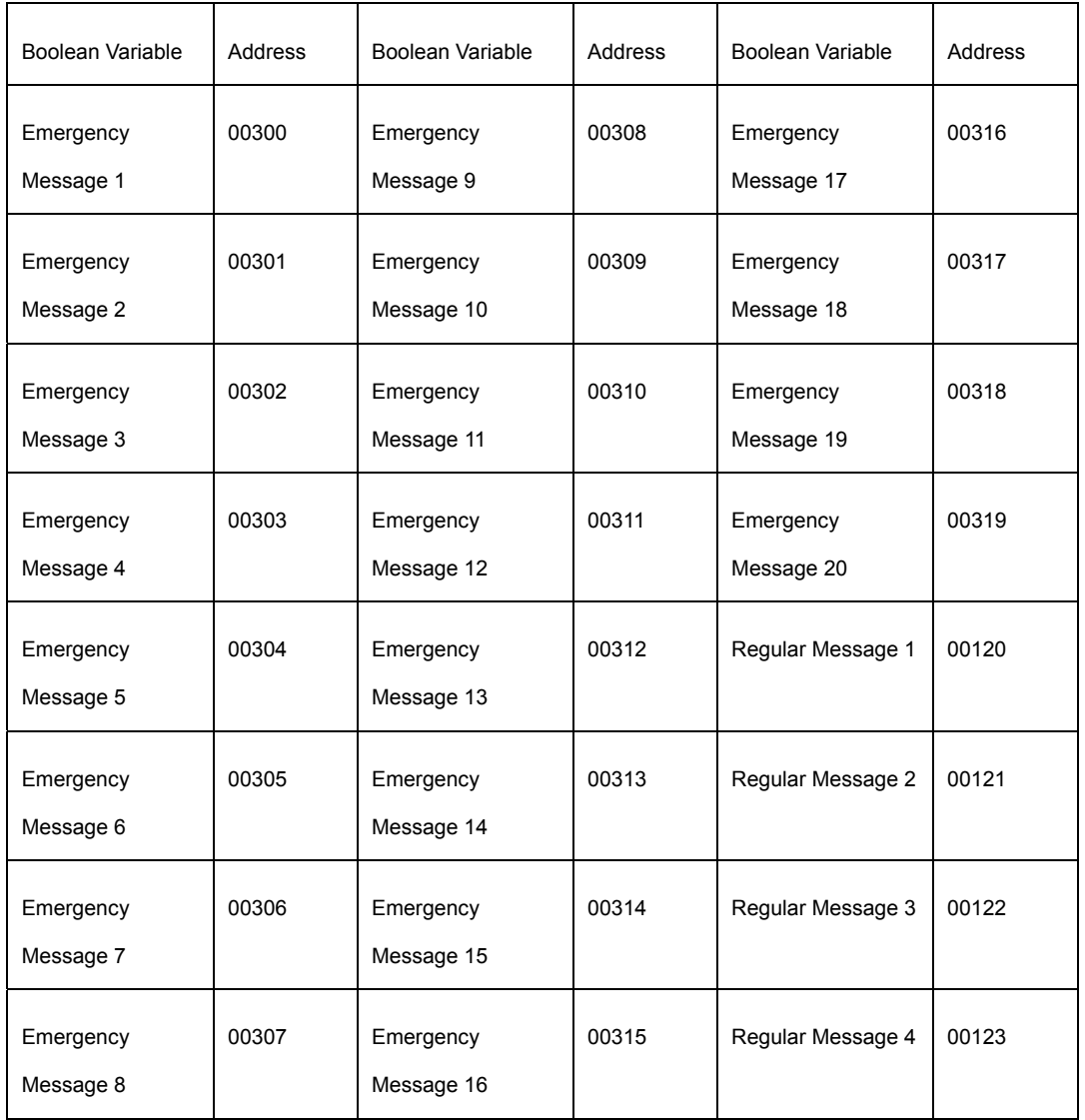

You could modify the MODBUS address setting in the modbus.adr to fit your system current configuration.

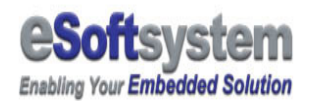

## 2-2 Variable definition files

Variable definition files include Float variable and Boolean variable definition. Float variable usually used for display numeric value, and mapped with 2 MODBUS registers (32 bit float). We used MODBUS function 16 to update register data.

For example, a float variable could display "12.11", "123.111" types of number. And the float number length is limited to 7 characters and the float point is 3 character (For example: 1234.789).

Here is a sample of float variable

```
DEFVAR RegVar1
```
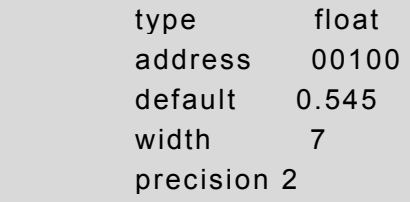

#### ENDVAR

Please refer to the MODBUS setting file to set up the MODBUS address, all the address use 2 registers, and all numbers should be continuous odd number or even number. And the float variable will be set to default value when system startup.

Boolean variable usually used for display text value, and mapped with 1 MODBUS coil (1 bit Boolean). We used MODBUS function 5 to update coil data.

For example, a Boolean variable could display "ON", "OFF" or similar types of text based data. And the text lengths better don't exceed 10 characters.

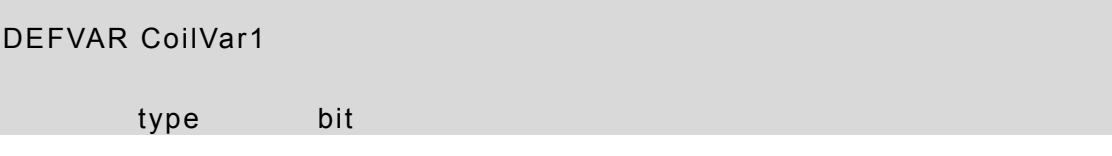

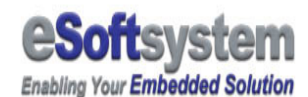

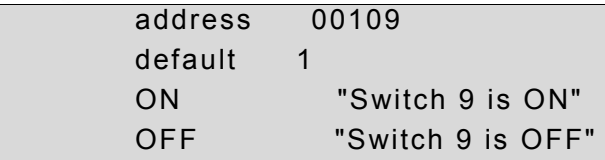

ENDVAR

A Boolean type of variable could be used for display text based message. For example, You could use "0000" and "FFFF" string to represent the state of the Boolean variable. Or use "The Switch 1 is ON" and "The Switch 1 is OFF" to represent the I/O state.

## 2-3 Message files

There are 2 message files in the ModView firmware: "Regular message" and "Emergency message"。Both message files use the same script syntax. Regular messages have 40 message groups, and the emergency message have 20 message groups.

The maximum display length is 48 characters (8x15 font) or 384 pixels, If the message is too long, EKAN ME-100M WILL NOT display full message content.

Here is the message group syntax sample:

```
DEFMSG Message01 1
```
CLEAR. TEXT 0 0 RED BLACK "Hello World!" IN GO-LEFT 1 50 ACT STILL 5000 OUT GO-LEFT 1 50

#### ENDMSG

Between the DEFMSG and the ENDMSG is the message script, you could put the message and variable inside the message description.

In this sample, message name is "Message01" and the message serial is 1 it's will scroll-in a text "Hello World!" , hold still for 5 second, then scroll left out

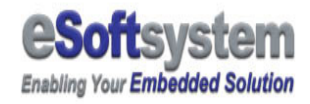

of screen.

You also could have multiple messages inside single message group, for example, we make a second message using same script.

#### DEFMSG Message01 1

```
 CLEAR 
TEXT 0 0 RED BLACK "Hello World!" 
IN GO-LEFT 1 50 
ACT STILL 5000 
OUT GO-LEFT 1 50 
CLEAR 
TEXT 0 0 RED BLACK "My First Message" 
IN GO-LEFT 1 50 
ACT STILL 5000 
OUT GO-LEFT 1 50 
CLEAR
```
#### ENDMSG

A message usually contains text, image, variable and special effects. The images should be 1 bit color BMP, and usually we could use the 96x16 pixel BMP to fix into the display, following is a simple example using BMP.

```
DEFMSG Message01 1
```

```
 CLEAR 
IMG 0 0 RED BLACK 1.bmp 
IN GO-UP 1 50 
ACT STILL 1000 
OUT GO-UP 1 50 
CLEAR
```

```
ENDMSG
```
You also could mix different types of text and variable to create complex message layout. Here is a message mix BMP and 2 different types of variable by using IMG tag. You could use the message editor

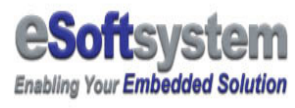

DEFMSG Message01 1

 IMG 0 0 RED BLACK 1.bmp DISPVARS 48 0 ORANGE BLACK RegVar1 DISPVARS 66 8 GREEN BLACK CoilVar1 IN GO-UP 1 50 ACT STILL 1000 OUT GO-UP 1 50 CLEAR

ENDMSG

## 2-4 Play list files

When the message finished upload, EKAN ME100M will automatically use the play list file to play message, until specific regular message or emergency was triggered. Here is sample of play list files.

If you want to repeat some of the messages, you could use repeat and label command to repeat message display. Here is the brief sample:

DISPMSG Message01 DISPMSG Message02 DISPMSG Message03 DISPMSG Message04

If you want to display one message more than one time, you could use the label tag to display message. In following example, we will repeat Message 4 for 10 times.

DISPMSG Message01 DISPMSG Message02 DISPMSG Message03 LABEL Msg4

DISPMSG Message04

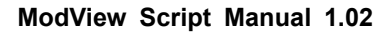

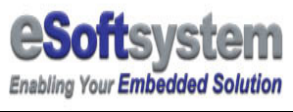

REPEAT 10 Msg4

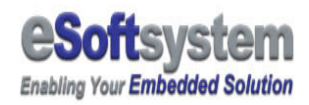

# About eSoftsystem Corp.

**eSoftsystem Technology Corp.** is the most innovative embedded solution provider. It has built up a team of world experts in embedded software and hardware systems to provide customer high-performance and high-quality embedded solution product and services.